## **Fiche – Différents portfolios S. Bachy 2015**

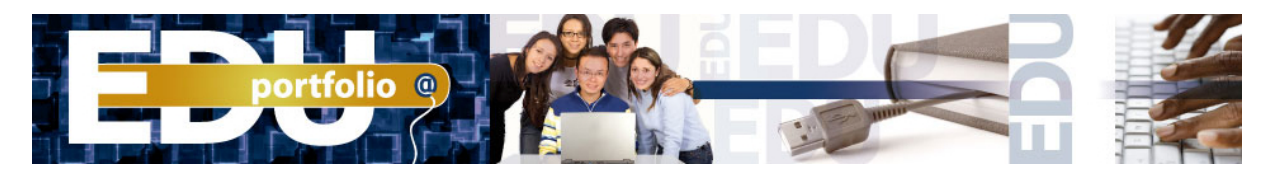

Site WEB : http://eduportfolio.org/

Eduportfolio.org est accessible gratuitement pour les apprenants et les enseignants de tous les niveaux qui désirent en faire un usage non commercial.

Cette nouvelle version d'Eduportfolio comporte de grandes innovations comme le choix de l'URL (adresse Web, comme : karsenti.eduportfolio.org) ou encore la possibilité de créer différentes vitrines de présentation (par exemple : karsenti.eduportfolio.org/conférences/). Peut-être désirez-vous élaborer un portfolio professionnel tout en maintenant celui qui vous sert actuellement pour vos études? Vous avez besoin d'une vitrine spécifique pour l'un de vos cours? Il vous est maintenant possible de créer différentes vitrines dans lesquelles vous pouvez présenter certains éléments déjà présents dans votre portfolio mais aussi d'en ajouter de nouveaux.

Exemple 1: http://eduportfolio.org/323 Exemple 2 : http://eduportfolio.org/185

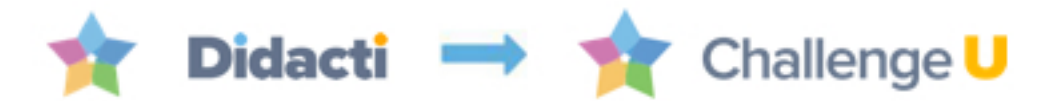

Site WEB : http://www.challengeu.com/education?l=fr#

ChallengeU est une application multiplateforme gratuite et conviviale conçue pour la pédagogie. Elle permet aux enseignants de créer des activités d'apprentissage multimédias et interactives, puis de les partager avec leurs élèves qui pourront les compléter sur leur appareil, en classe comme à la maison. Tout le contenu créé est partagé avec l'ensemble de la communauté, permettant aux enseignants et aux élèves d'avoir accès à des milliers de nouvelles ressources éducatives tous les jours.

Exemple 1 : http://www.challengeu.com/demo

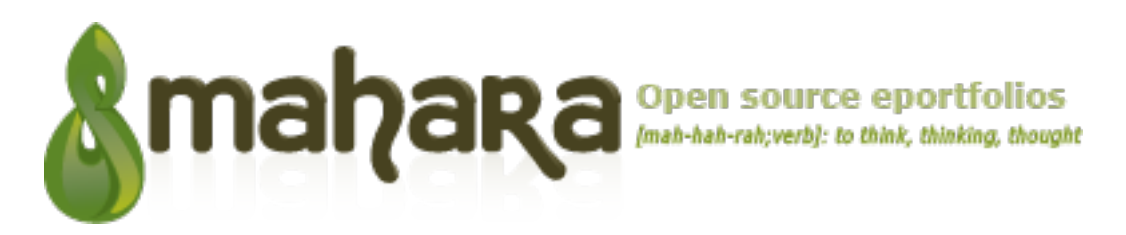

Site WEB : https://mahara.org/

Mahara is a fully featured web application to build your electronic portfolio. You can create journals, upload files, embed social media resources from the web and collaborate with other users in groups. Mahara is customisable and flexible. It is the perfect personal learning environment mixed with social networking, allowing you to collect, reflect on and share your achievements and development online in a space you control.

Exemple 1 : http://demo.mahara.org/

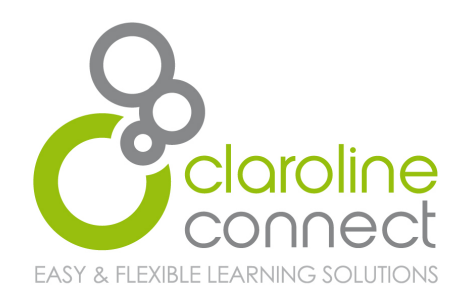

Site WEB : http://www.claroline.net/ Ancienne version Claroline Nouvelle version Claroline Connect

Mettez en place vos propres dispositifs pédagogiques innovants adaptés à vos contextes (appui au présentiel, cours à distance, MOOC,…). Les activités et parcours pédagogiques guident les utilisateurs dans leur apprentissage. Des contenus variés (textes, images, vidéos, exercices, wikis, blogs, sondages …) favorisent l'apprentissage. Des outils de suivi permettent de suivre de près les activités de vos utilisateurs. L'utilisateur peut configurer son propre bureau pour qu'il puisse y gérer les informations venant des différents espaces auxquels il est inscrit et ainsi organiser efficacement son travail. Son espace de travail personnel lui permet de créer, copier ou partager des ressources dans d'autres espaces d'activité.

Exemple 1 : https://www.youtube.com/watch?v=yJx7yly6LFM